# **S10 : Suites numériques : Étude à partir d'une expérimentation**

### **TI-82 STATS**− **TI-83 Plus** − **TI-84 Plus**

**Mots-clés :** suite numérique, raison, terme.

## **1. Objectifs**

- Aborder expérimentalement l'étude des suites arithmétiques et géométriques ou compléter cette notion centrale dans le cursus des études du BEP et Bac Professionnel ;
- Vérifier expérimentalement la relation  $u_n = q \times u_{n-1}$  ou  $u_n = q^{n-1} \times u_1$  pour une suite géométrique;
- Développer l'aptitude à critiquer, valider un calcul, un résultat ;
- Réaliser un travail de groupe facilitant le dialogue et l'investigation scientifique.

## **2. Matériel.**

Le matériel nécessaire est détaillé dans la fiche élève.

## **3. Mise en œuvre.**

La présentation ainsi que la réalisation de l'expérience sont décrites dans les parties **a** et **b** de la fiche élève. Nous allons ici présenter les résultats d'une expérience réalisée par les auteurs et nous analyserons les mesures ainsi obtenues.

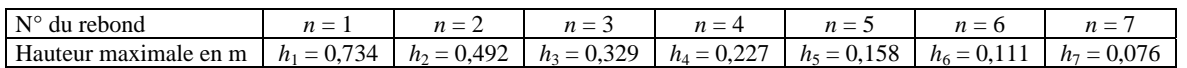

## **c) Analyse des mesures**

Pour comparer les différentes hauteurs des rebonds, il est naturellement intéressant de créer des listes. Un programme TRI, donné en annexe, permet de tester si la suite ainsi définie est arithmétique ou géométrique.

Stocker les hauteurs maximales dans la liste L1, puis exécuter le programme TRI. Celui-ci effectue directement les calculs demandés aux élèves et affiche les résultats pour chacun des 2 groupes.

 $h_{n+1} - h_n$  est stocké dans la liste L2.  $\frac{h_{n+1}}{h_{n+1}}$  est stocké dans la liste L<sub>3</sub> (*écran* 2).

*n h*

*Remarque : les rapports successifs, dus à l'expérimentation, ne sont pas égaux, mais sont proches. On considérera néanmoins que cette suite peut être assimilée à une suite géométrique de raison 0,7.* 

## **d) Changement de hauteur initiale : prévoir les termes de la suite**

Cette question permet de vérifier que les élèves ont assimilé la méthode ; seule la hauteur initiale est changée, elle est de 5 m. La question supplémentaire va leur demander quelques investigations.

Nous proposons, pour résoudre ce problème, d'utiliser le mode « suite » de la calculatrice.

On obtient :  $h_1 = 0.7 \times 5 = 3.5$  ;  $h_2 = 0.7 \times h_1$  ;  $h_3 = 0.7 \times h_2$ ou encore  $h_3 = 0.7^2 \times h_1$  ce que l'on peut généraliser en :  $h_{n+1} = 0.7^n \times h_1$ .

Régler la machine en mode suite (*écran* 3).

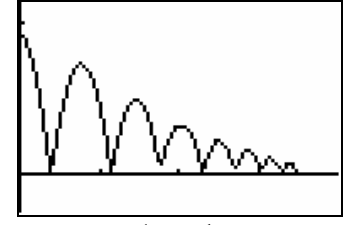

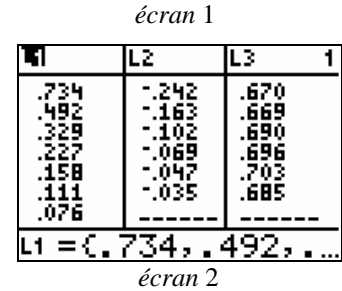

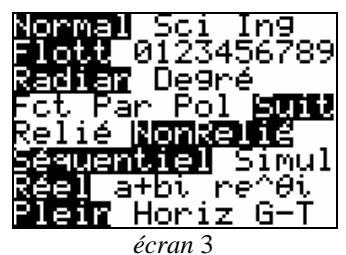

<u>Graph1 Graph2 Graph3</u>

Entrer la suite ainsi définie : appuyer sur la touche **Y=** (*écran* 4).

Appuyer sur les touches **2nd [TABLE]** pour observer le tableau des différents termes de la suite (*écran* 5).

L'aspect graphique est également primordial : il est donc intéressant de représenter graphiquement les différents termes de cette suite géométrique (*écran* 7). Il faut, pour cela régler les paramètres de la fenêtre graphique comme dans l'*écran* 6.

Utiliser alors l'outil **TRACE** pour rechercher graphiquement la solution : on vérifiera que dix rebonds seront nécessaires avant que la hauteur maximale de ce rebond ne soit plus que de 10 cm (*écran* 8).

### *Remarques :*

- *il est intéressant de développer chez les élèves l'autonomie, le sens critique et l'évaluation des grandeurs ; c'est pourquoi la fiche élève n'est pas plus détaillée ;*
- *pour répondre à la dernière question, on pourra, en classe de BEP, effectuer la résolution comme précédemment, en complétant un tableau de mesures et en cherchant une solution approchée ; en revanche, en classe de BAC Pro, on pourra résoudre l'équation*  $0.1 = 0.7<sup>n</sup> \times 3.5$ .

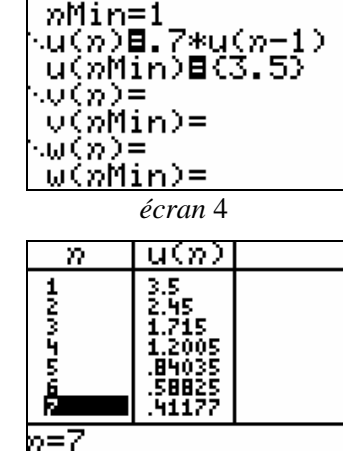

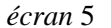

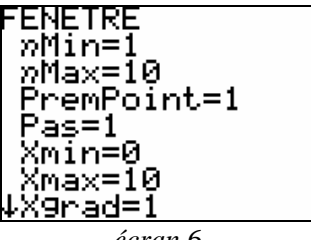

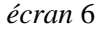

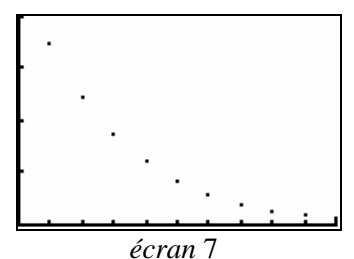

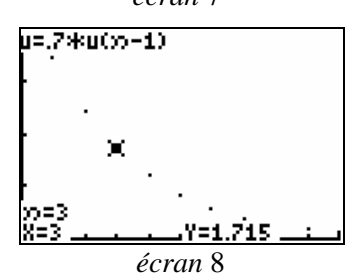

# **Annexe : Le programme TRI**

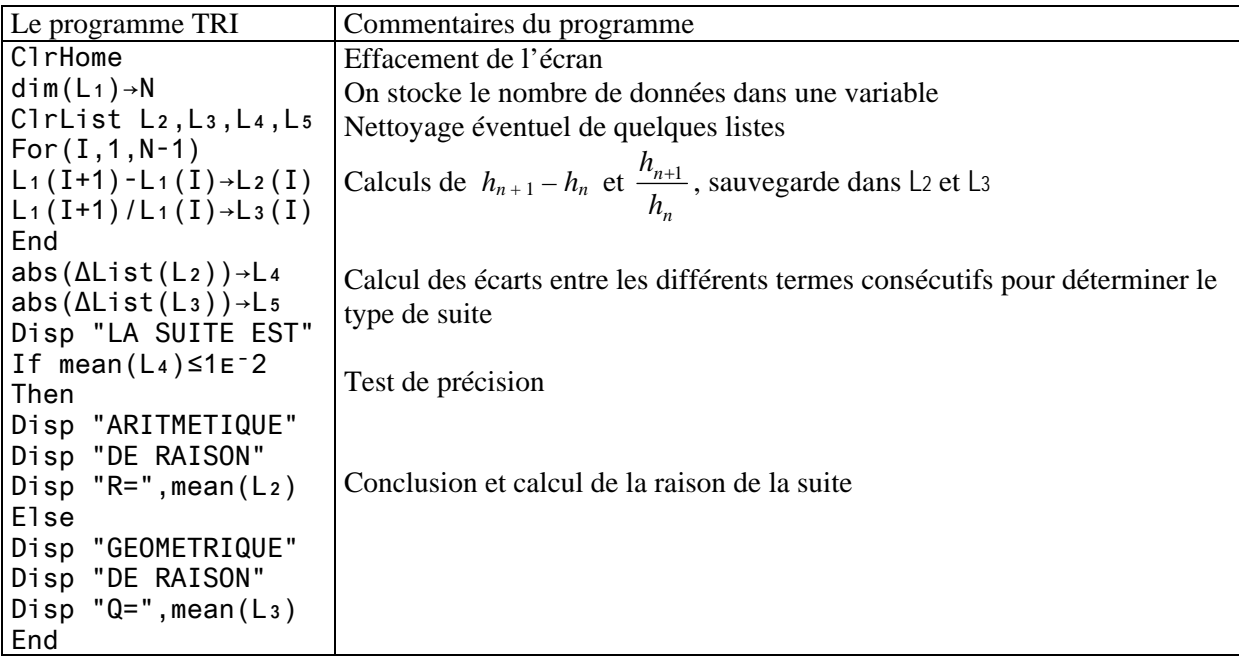

# **S10 : Suites numériques : Étude à partir d'une expérimentation**

#### **TI-82 STATS** − **TI-83 Plus** − **TI-84 Plus**

**Mots-clés :** suite numérique, raison, terme.

# **1. Objectifs**

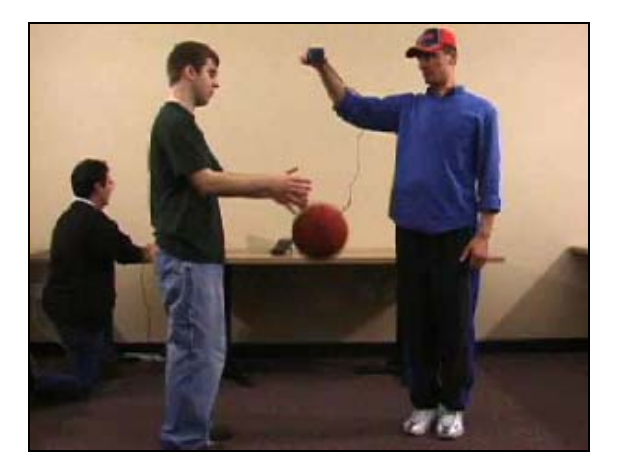

- Aborder expérimentalement l'étude des suites arithmétiques et géométriques ;
- Vérifier expérimentalement la relation  $u_n = q \times u_{n-1}$  ou  $u_n = q^{n-1} u_1$  pour une suite géométrique;  $u_n = q^{n-1}u$
- Développer l'aptitude à critiquer, valider un calcul, un résultat ;
- Comprendre que le travail de groupe facilite le dialogue et l'investigation scientifique.

# **2. Matériel**

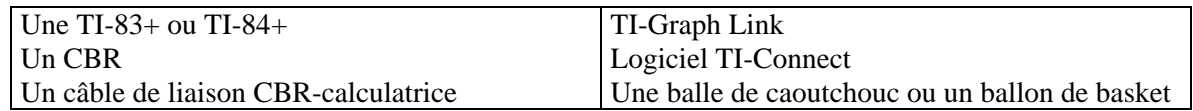

## **3. Mise en œuvre**

## **a) Présentation de l'expérience**

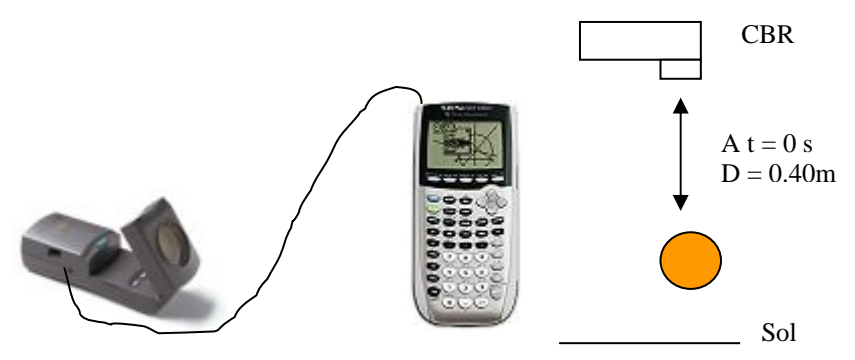

On abandonne sans vitesse initiale un ballon de basket placé à l'instant *t* = 0 sous un capteur de mouvement à la distance  $e_0 = 40$  cm. Le capteur de mouvement va enregistrer à des intervalles de temps réguliers la distance qui le sépare du ballon.

A partir de l'ensemble des données ainsi collectées, on mesurera la hauteur maximale de chaque rebond en utilisant l'outil **TRACE** de la calculatrice.

Ces mesures seront reportées dans un tableau, puis utilisées pour être comparées entre elles afin d'étudier les propriétés de cette suite numérique.

## **Fiche élève Bac Pro Indus/Agri**

## **b) Réalisation de l'expérience**

Transférer le programme RANGER du CBR vers la calculatrice. Mettre la calculatrice en mode réception : touche **2nd [LINK] RECEPTION**. Ouvrir le CBR en soulevant la surface de réception face au bouton **TRIGGER**. Appuyer sur la touche **82/83** ; quelques secondes après, le programme RANGER est transféré dans la calculatrice (*écran* 1).

Appuyer sur la touche **PRGM** pour exécuter le programme RANGER. Choisir le menu **3 : APPLICATION** puis **1 : METERS** pour le choix des unités (*écran* 2), puis **3 : BALL BOUNCE** (*écran* 3). Le capteur est automatiquement paramétré par le programme ; il suffit alors de suivre les indications qui s'affichent à l'écran.

*Remarque : il est conseillé de détacher le CBR de la calculatrice pour pouvoir effectuer les mesures avec plus de facilité.* 

Suivre les indications qui s'affichent à l'écran, réaliser l'expérience en appuyant sur la touche **TRIGGER** du CBR.

Lorsque le capteur de mesures a cessé ses cliquetis, reconnecter à la calculatrice, puis appuyer sur la touche **ENTER** pour transférer les mesures. On doit obtenir un écran analogue à l'*écran* 4 qui montre la suite de rebonds.

*Remarque : la nature du sol est naturellement importante, on veillera à éviter les moquettes.* 

Les données sont sauvegardées dans les listes : la liste L1 contient les temps et la liste L2 les distances.

Quitter le programme par le menu **6 : QUIT**, puis appuyer sur la touche **GRAPH**.

A l'aide de la touche **TRACE**, donner les valeurs des hauteurs *hi* maximales des rebonds ; présenter les résultats dans un tableau.

## **c) Analyse des mesures**

Pour le début de cette partie du travail, deux groupes différents vont être constitués : l'un va comparer les différences successives et l'autre les rapports successifs.

## • **Groupe 1**

Calculer les différences :  $h_2 - h_1$ ,  $h_3 - h_2$ , ... etc. Comparer les différentes valeurs de ces différences. Est-il possible d'établir une relation entre  $h_{n+1}$  et  $h_n$ ? Conclure.

#### • **Groupe 2**

Calculer les rapports : 1 2 *h*  $\frac{h_2}{h}$ , 2 3 *h*  $\frac{h_3}{h_2}$ , ... etc.

Comparer les différentes valeurs de ces rapports. Est-il possible d'établir une relation entre  $h_{n+1}$  et  $h_n$ ? Conclure.

## **d) Changement de la hauteur initiale**

On lâche la même balle d'une hauteur initiale de 5 m et sur le même sol. Déterminer le premier terme de la suite  $h_1$  (attention, ce n'est pas 5 m !). Au bout de combien de rebonds, la balle rebondit-elle, pour la première fois, sous la barre des 10 cm ?

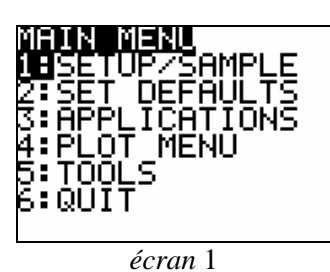

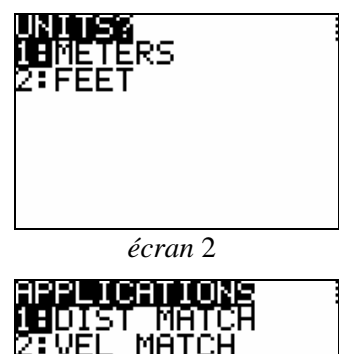

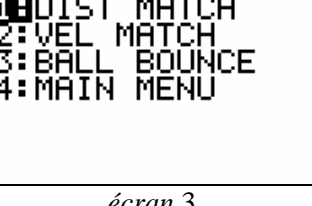

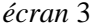

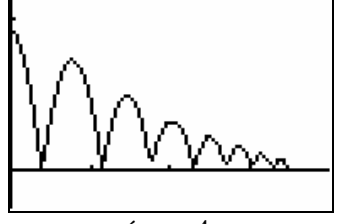

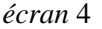